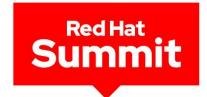

# From Code To Production

How Developer Tools Give You Velocity!

Markus Eisele markus@redhat.com Natale Vinto nvinto@redhat.com

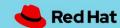

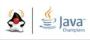

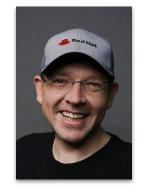

### Markus Eisele Developer Tools Strategy at Red Hat

twitter.com/@**myfear** mastodon.online/@myfear https://www.linkedin.com/in/markuseisele/

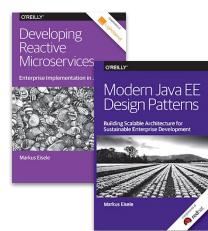

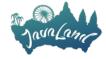

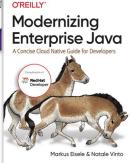

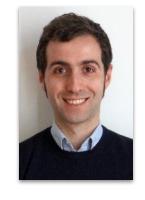

# Natale Vinto Developer Advocate Lead at Red Hat CD Foundation Ambassador 2023

twitter.com/@natalevinto
mastodon.uno/@natalevinto
https://www.linkedin.com/in/natalevinto/

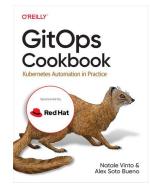

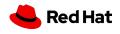

## Developer Happiness is key to productivity!

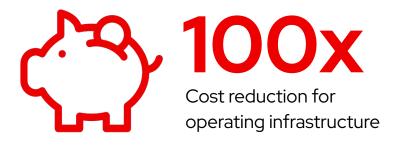

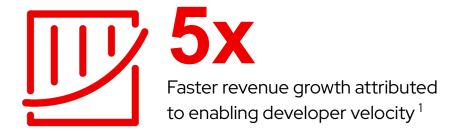

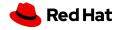

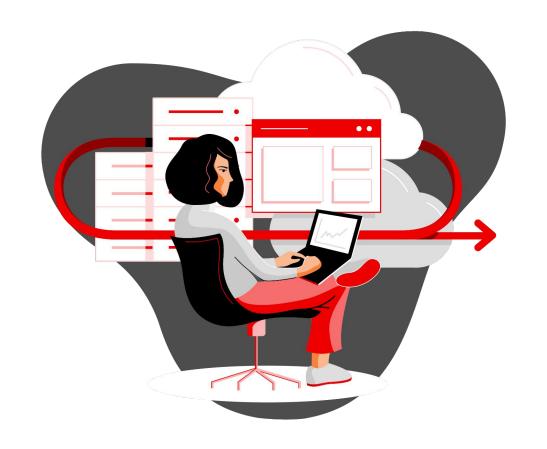

Every organization is facing a decision about its future.

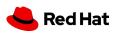

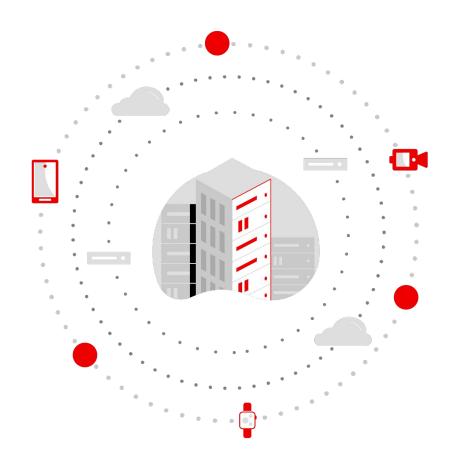

What you build today determines what is possible tomorrow.

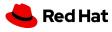

# Creating value depends on your ability to deliver applications faster

Cloud-native applications

AI & machine learning

Analytics

Internet of Things

Innovation culture

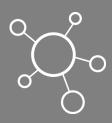

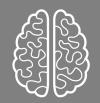

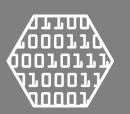

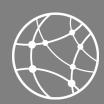

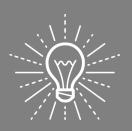

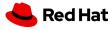

# Open source is the innovation engine for the industry.

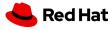

### Example of Upstream dynamics: **Kubernetes** velocity

1.64M

3,696

35

Lines of code

Committers

Changes per day

Over three years and 12 significant releases, 68% of the code has changed.

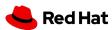

# CONFUSION **山**

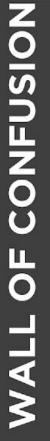

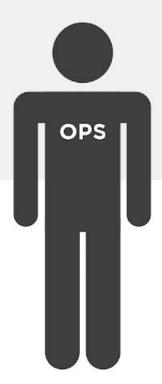

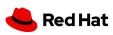

DEV

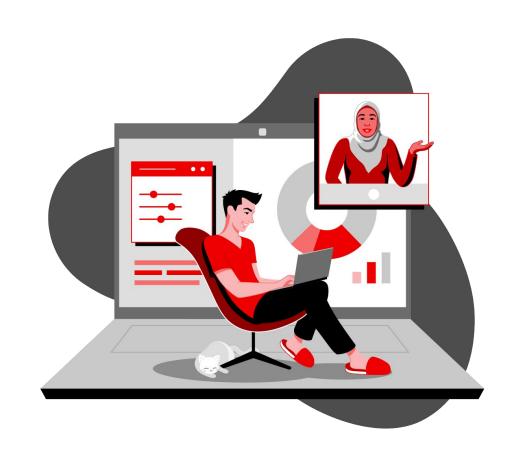

People, process, technology. And cohesive platform.

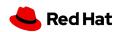

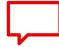

"A **digital platform** is a foundation of self-service APIs, tools, services, knowledge and support which are arranged as a compelling internal product."

Evan Bottcher - 2018

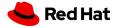

| Portal                                                                                         |  |  |  |  |
|------------------------------------------------------------------------------------------------|--|--|--|--|
| Golden Path Templates                                                                          |  |  |  |  |
| DevX: Collaboration, Tutorials, Videos, Slack                                                  |  |  |  |  |
| Developer Environments                                                                         |  |  |  |  |
| DBaaS, Kafka-as-a-Service, Cache-as-a-Service, SSO-as-a-Service, etc                           |  |  |  |  |
| CLI (kubectl, helm, git, oc), API                                                              |  |  |  |  |
| Observability (Ops/SRE view, Dev view, AppOps view, PE view)                                   |  |  |  |  |
| Continuous Delivery                                                                            |  |  |  |  |
| Artifact Storage                                                                               |  |  |  |  |
| Security: Runtime scanning, build-time scanners                                                |  |  |  |  |
| Continuous Integration Engine & Task Runners                                                   |  |  |  |  |
| Artifact Builder, Image Builder                                                                |  |  |  |  |
| Source Control                                                                                 |  |  |  |  |
| AuthN/AuthZ/RBAC                                                                               |  |  |  |  |
| Compute/Network/Storage, Namespace-as-a-Service/Cluster-as-a-Service, Configuration Management |  |  |  |  |

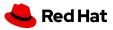

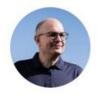

## Simon Martinelli @simas\_ch

Fully agree! It's not the developers job to take care of the platform.

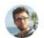

🌑 Maciej Walkowiak 帐 @maciejwalkowiak · 50m

If all this effort developers put into learning Kubernetes they would put instead into learning Postgres & SQL, the world would be a better place.

7:22 AM · Mar 23, 2023 · **153** Views

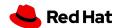

# Developer Flow

How Developer Tools bring customers from code to production

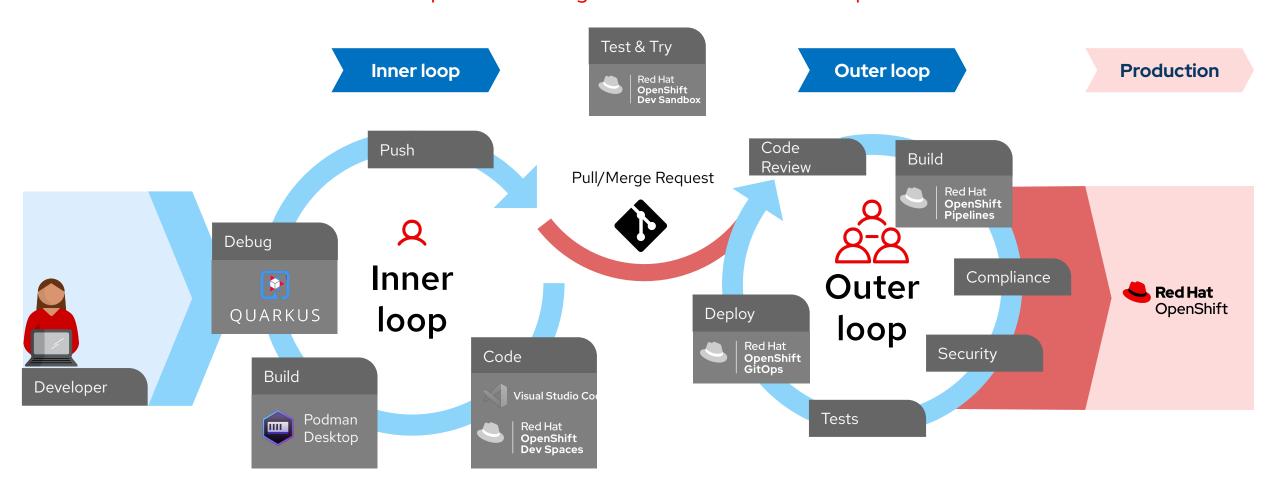

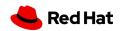

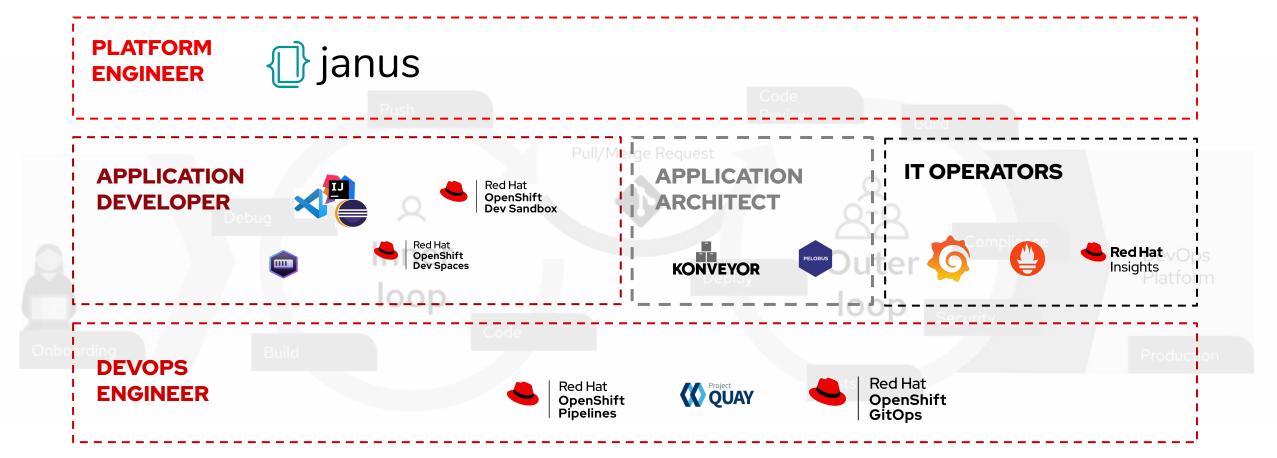

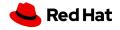

# Red Hat provided Developer Platform

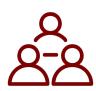

Decrease developer friction

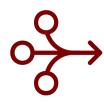

Simplify onboarding

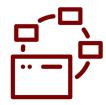

Customizable and repeatable Golden Paths

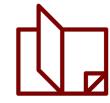

System architecture & application docs

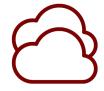

Support app teams on their journey to cloud native development

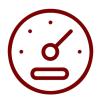

Increase engineering productivity

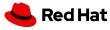

# DEMO TIME!

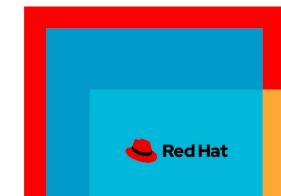

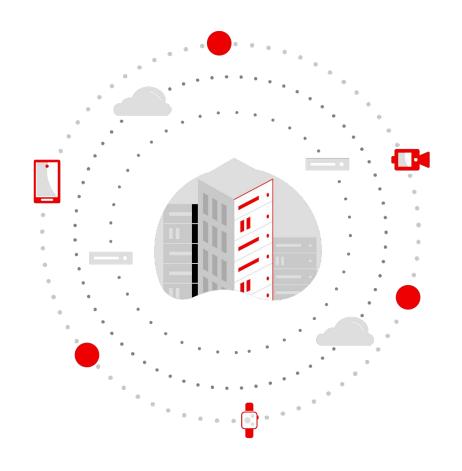

**How** you build today determines what is possible tomorrow.

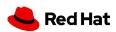

# **Trusted Open Source Innovation**

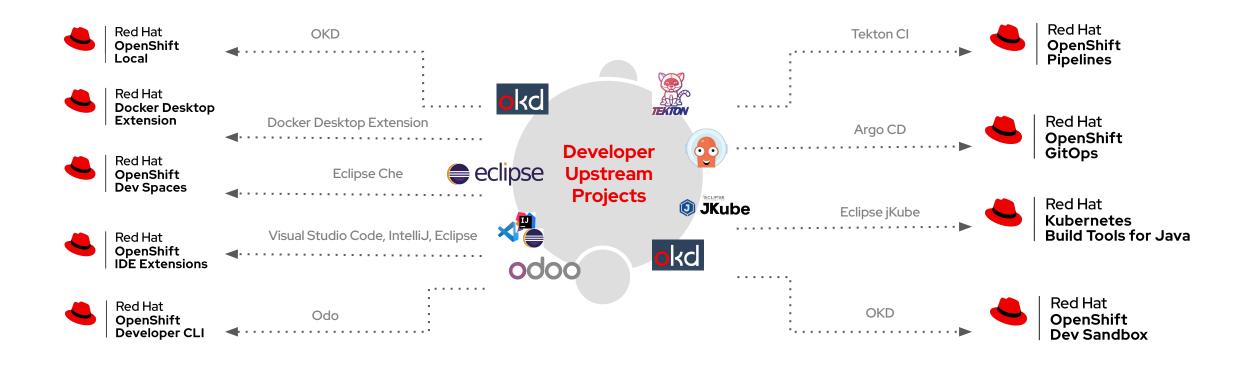

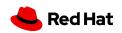

#### O'REILLY"

# Modernizing Enterprise Java

A Concise Cloud Native Guide for Developers

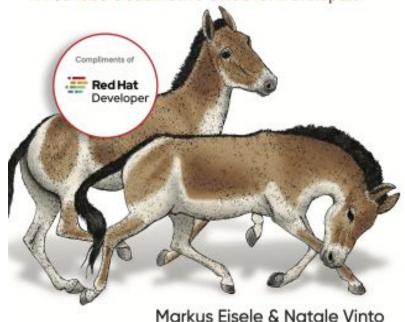

- Learn cloud native application basics to understand what parts of your organization's Java-based applications and platforms need to migrate and modernize
- Understand how enterprise Java specifications can help you transition projects and teams
- Build a cloud native platform that supports effective development without falling into buzzword traps
- Discover how to complement a traditional enterprise Java application with components on top of containers and Kubernetes
- https://red.ht/modernizing-enterprise-java-book
  - https://github.com/modernizing-java-applications-book

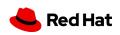

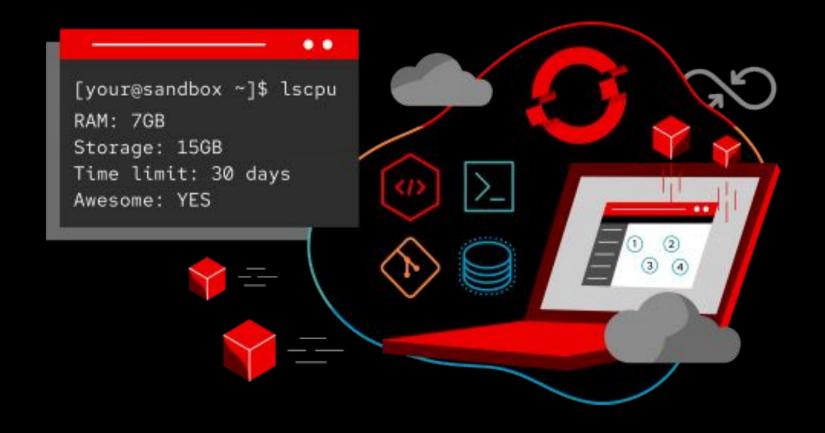

Learn containers, Kubernetes, and OpenShift in your browser.

# Start exploring in the OpenShift Sandbox.

Try Red Hat's products and technologies without setup or configuration.

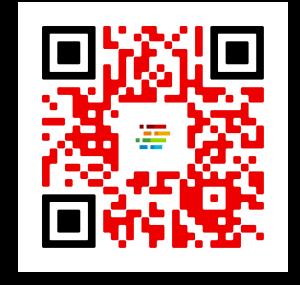

developers.redhat.com/developer-sandbox

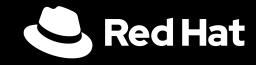

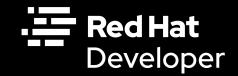

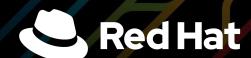

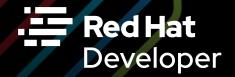

# Join Red Hat Developer. Build here. Go anywhere.

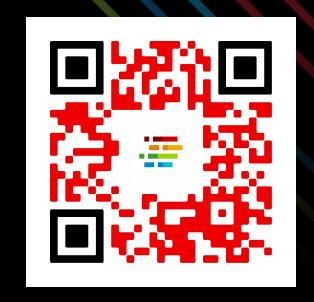

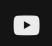

youtube.com/RedHatDevelopers

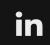

linkedin.com/showcase/red-hat-developer

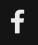

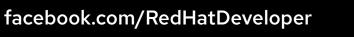

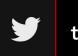

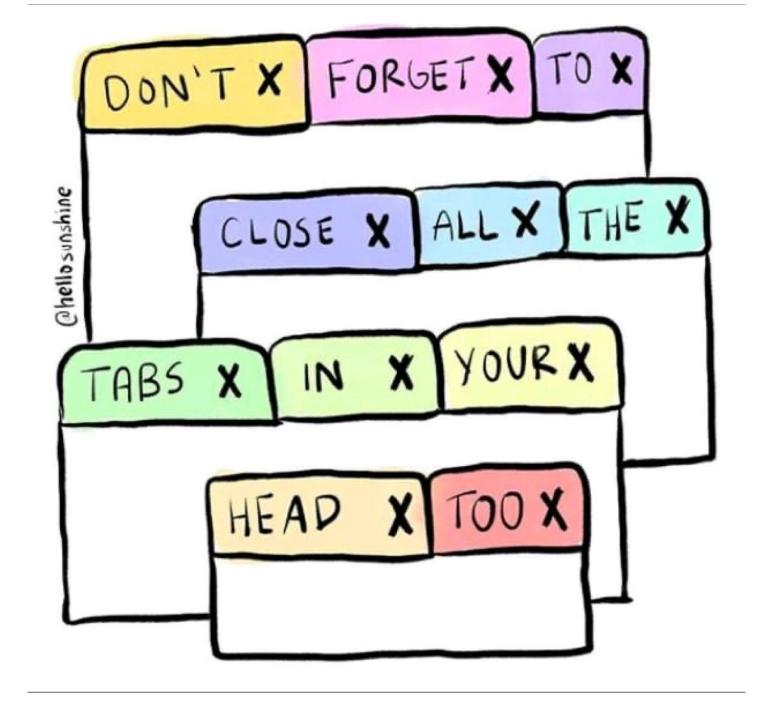

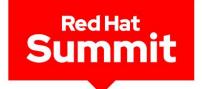

# Thank you

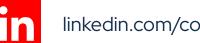

linkedin.com/company/red-hat

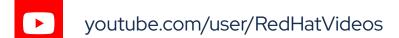

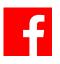

facebook.com/redhatinc

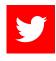

twitter.com/RedHat

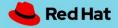

# Developer Tools Highlights

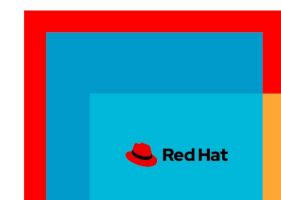

# Project Janus

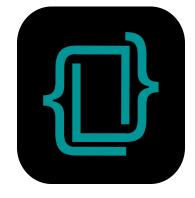

http://github.com/janus-idp http://janus-idp.io

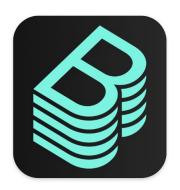

http://backstage.io

twitter.com/JanusIDP

Allowing developers to focus on what they want to ... coding, rather than navigating to all the different tools

Resulting in lowering the cognitive load and unlocking developer productivity

Happy developers makes happy code!

#### **Core features:**

- Centralized Software Catalog
- Plugins
- Software templates
- Tech Docs
- Search

# 90+ plugins, some examples:

- ► SCM
- ► CI/CD
- Monitoring
- Issue tracking
- Code quality

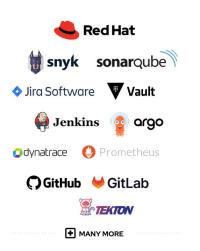

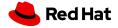

# Podman Desktop

Containers and Kubernetes for Application Developers

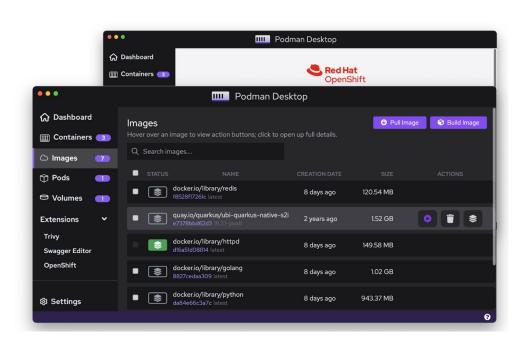

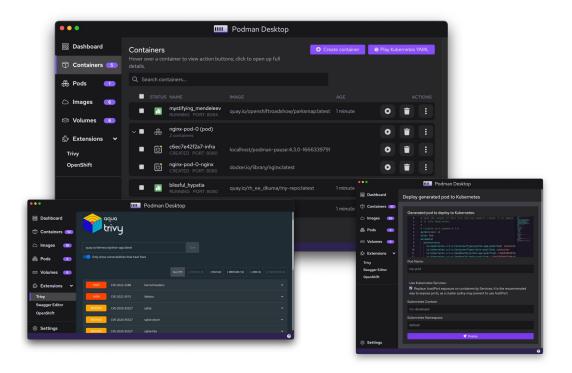

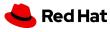

# Test and Try

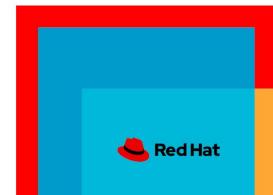

## Developer Sandbox for OpenShift

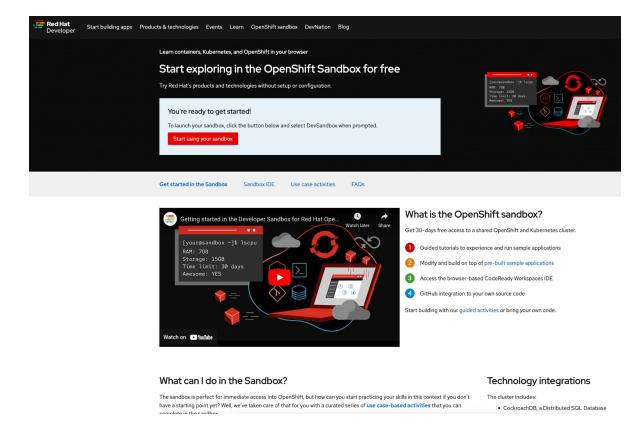

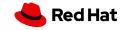

# OpenShift Local

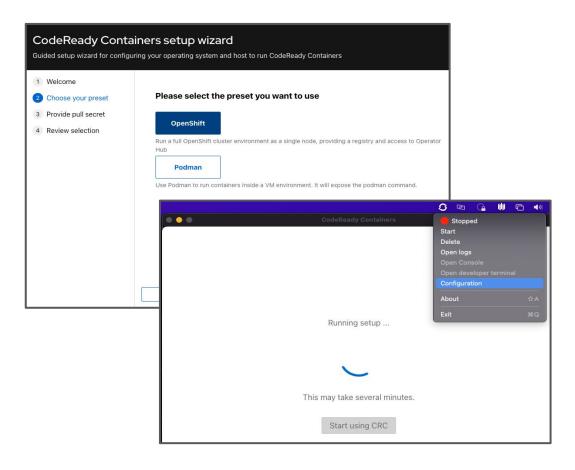

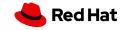

# Inner Loop

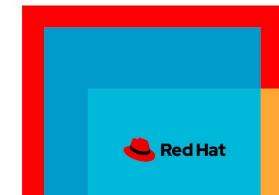

## OpenShift Dev Spaces

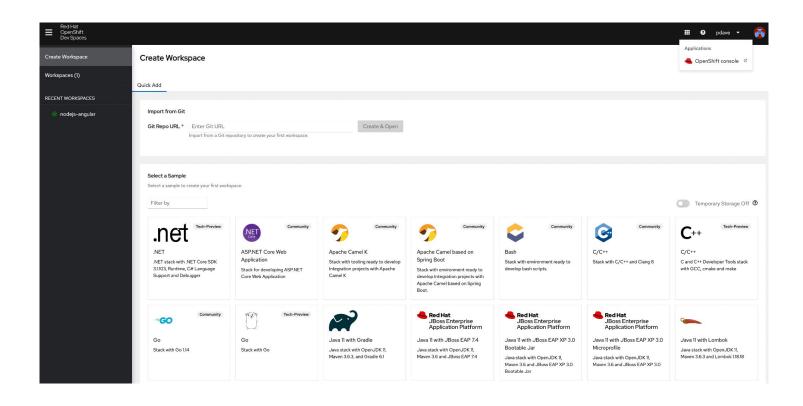

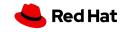

## OpenShift Toolkit

(formerly known as OpenShift Connector)

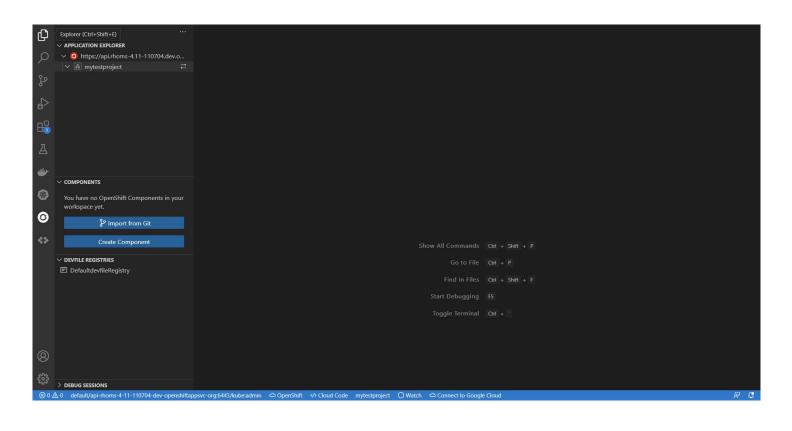

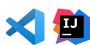

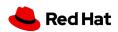

#### IDE Extension for Quarkus

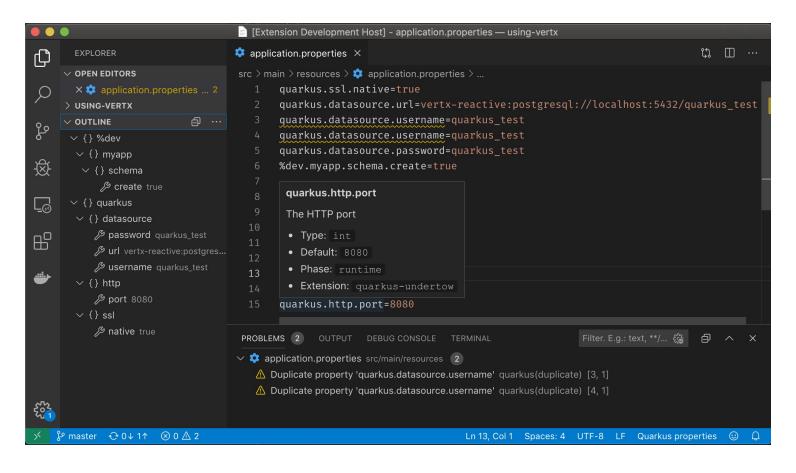

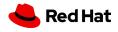

## odo - Red Hat OpenShift Developer CLI

```
$ odo init
           Initializing new component
           Files: Source code detected, a Devfile will be determined based upon source code autodetection
Interactive mode enabled, please answer the following questions:
Based on the files in the current directory odo detected
Language: javascript
Project type: nodejs
The devfile "nodejs" from the registry "DefaultDevfileRegistry" will be downloaded.
? Is this correct? Yes
✓ Downloading devfile "nodejs" from registry "DefaultDevfileRegistry" [613ms]
$ odo dev
           Developing using the nodejs-starter Devfile
           Namespace: default
           odo version: v3.0.0
→ Deploying to the cluster in developer mode

    Waiting for Kubernetes resources ...

 ✓ Pod is Running

√ Syncing files into the container [356ms]

√ Building your application in container on cluster (command: install) [5s]

   Executing the application (command: run) ...
   Forwarding from 127.0.0.1:40001 -> 3000
⇔ Dev mode
Watching for changes in the current directory /Users/user/nodejs
Keyboard Commands:
[Ctrl+c] - Exit and delete resources from the cluster
    [p] - Manually apply local changes to the application on the cluster
```

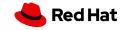

## Docker Desktop extension for OpenShift

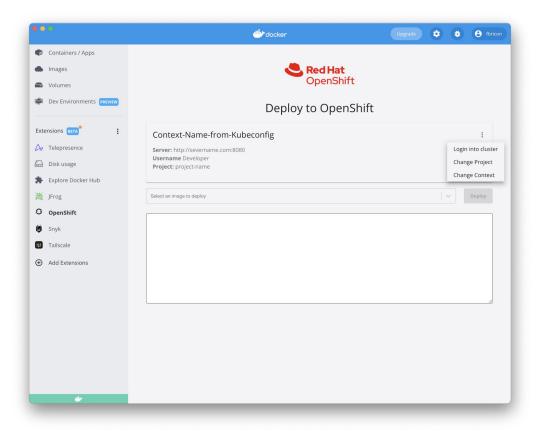

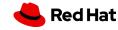

# Outer Loop

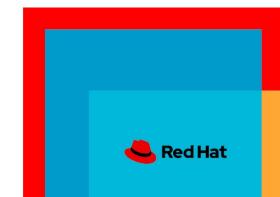

## OpenShift Developer Perspective

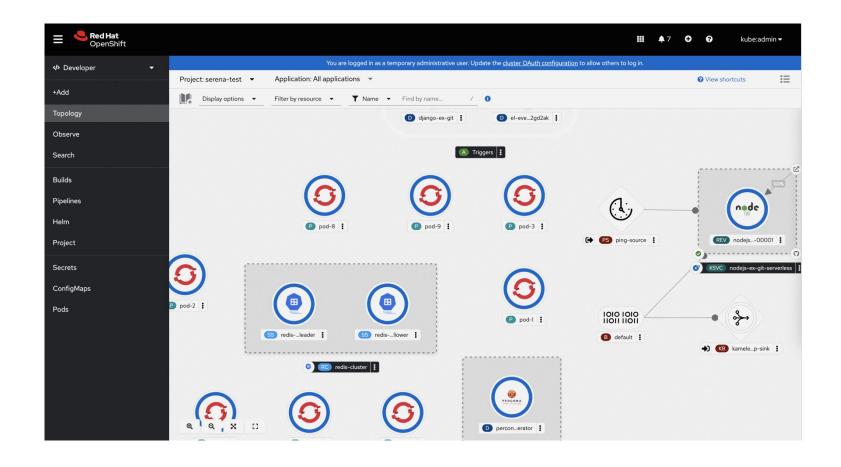

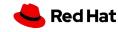

# OpenShift Pipelines

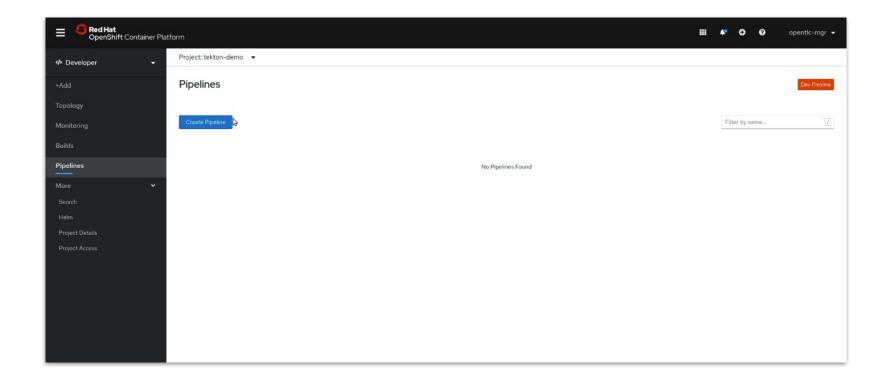

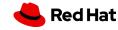

## OpenShift GitOps

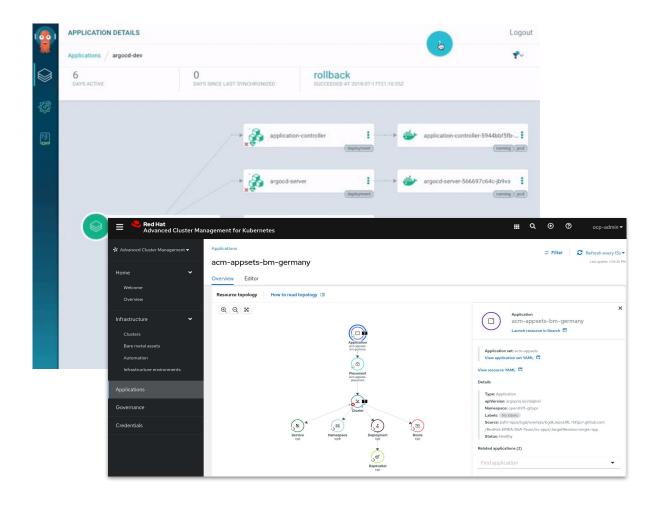

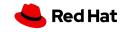

#### Web Terminal

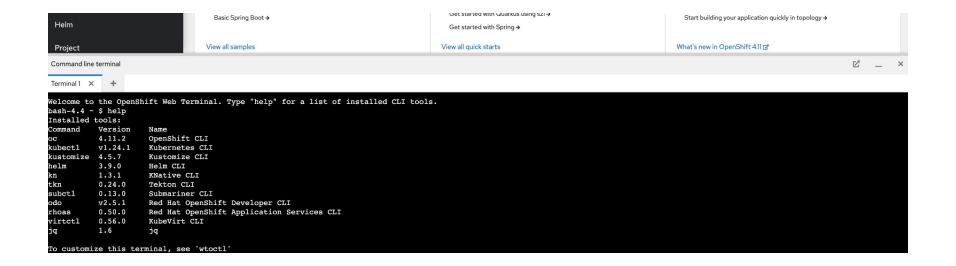

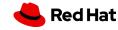